# **ENVIRONNEMENT VILLE ARCHITECTURE DIGITAL** anig

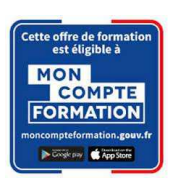

## **Formation sur le logiciel de CAO appliqué au BIM REVIT ARCHITECTURE – PAYSAGE ET ESPACE PUBLIC**

### **Contexte**

Le logiciel de conception de bâtiments Autodesk REVIT © a été conçu spécifiquement pour la modélisation des informations du bâtiment en 3D (technologie BIM) : il permet aux professionnels de la conception et de la construction d'amener leurs idées du concept à la construction, avec une approche cohérente et coordonnée basée sur le modèle, un seul fichier contenant toutes les données.

Le BIM est une approche collaborative de type horizontal, destiné à aider le développement du projet d'architecture par une participation ou un échange plus aisé des informations entre les différents intervenants internes des entreprises d'architecture.

### **Objectifs**

Comprendre l'intérêt de la modélisation objet (base de données), et découvrir l'interface ; modéliser un site et ses aménagements ; gérer les données d'entrée ; personnaliser les objets et définir leurs propriétés, gérer l'affichage des éléments (les vues) ; produire en collaboratif ; gérer les superficies ; éditer les livrables : la documentation d'un projet, le graphisme ; connaitre les formats d'export.

### **Capacités ou compétences professionnelles visées**

L'autonomie dans l'utilisation des concepts de base de production dans Revit.

### **Publics visés**

Architectes en exercice libéral ou salarié, chefs d'agence, chefs de projet, collaborateurs d'architecte, projeteurs/modeleurs, conducteurs de travaux, ingénieurs, paysagistes, maîtres d'œuvre, conseillers et assistants des maîtres d'ouvrage

### **Prérequis**

Maîtrise de l'environnement PC et d'un logiciel de CAO/DAO recommandé. Pouvoir passer des tests rédigés en anglais. Être un professionnel métier et être en capacité de développer un projet d'architecture suivant toutes ses phases. Pour le distanciel : avoir un poste équipé de minimum 4Go de Ram, d'une webcam et d'un micro ; avoir suivi une initiation aux formations distancielles ; et avoir l'application installée.

### **Personnes en situation de handicap :**

N'hésitez pas à vous faire connaître au plus tôt avant votre inscription auprès de notre référent handicap pour identifier les compensations éventuelles et les prises en charge possibles.

#### **Durée : 5 jours (35 heures de formation)**

#### **Intervenants : Architecte spécialiste du logiciel REVIT ARCHITECTURE, certifié AUTODESK**

#### **Modalités pédagogiques**

Groupe de 6 à 10 stagiaires (chaque stagiaire dispose d'un poste graphique entièrement équipé avec le logiciel considéré, l'accès aux systèmes d'impression et à internet).

La formation se déroule en présentiel (ou éventuellement en distanciel synchrone à demander au préalable), avec une alternance journalière entre présentation des concepts et de mise en application directe par les apprenants sous forme d'exercices métier, concrets et progressifs, proposés et encadrés.

Support pédagogique numérique remis aux participants à l'issue de la formation.

### **Modalités de suivi et d'appréciation**

Feuilles d'émargement par ½ journée de formation permettant de suivre l'assiduité des stagiaires. Questionnaire de satisfaction. Certificat de réalisation et attestation individuelle de fin de formation.

### **Conditions de réussite**

Durant toute la formation, il faudra être intégralement présent et attentif aux concepts présentés et mettre en pratique en réalisant les exercices proposés de façon participative. Après, et pendant une période minimum de 2 mois, il sera nécessaire de mettre en application ses acquis ; dans un cadre professionnel serait l'idéal ; ou dans tout autre cadre et notamment dans celui de notre « libre-service » proposé gratuitement suivant nos conditions d'accès.

« déclaration d'activité enregistrée sous le numéro 11 75 44549 75 auprès du préfet de région d'Ile-de-France, ce numéro ne vaut pas agrément de l'Etat » **1 sur 6** 

## **Modalités d'évaluation**

Exercices encadrés et QCM de contrôle de connaissances en fin de module.

La validation est obtenue à partir de 20/30 points obtenus permettant d'apprécier l'acquisition des apprentissages dispensées et évalués par les formateurs.

### **Modalités de certification**

A la demande en supplément :

- possibilité de passage de l'examen de certification PCIE ICDL CAO 3D sur REVIT (test en français de 36 questions sur 35 minutes ; 75% de bonnes réponses minimum pour réussir) ; **OBLIGATOIRE et intégré pour les stagiaires qui mobilisent leur CPF ou sollicitent France Travail.**
- possibilité de passage de l'examen de certification officielle éditeur Autodesk Revit Architecture (ACU). Certification ACU (Autodesk Certified User) Test en anglais de 30 questions sur 50 minutes ; 700 points sur 1000 pour réussir.

### **Dates : 2 SESSIONS :**

- **21-22-27-28-29 MARS 2024**
- **20-21-26-27-28 JUIN 2024**

### **Tarifs : Plein tarif 1 575 € HT / Demandeur d'emploi 1 250 € HT (TVA à 20%)**

possibilité de prise en charge (CPF, OPCO EP, FIF-PL, AGEFICE, ATLAS, AKTO, AFDAS, AIF France Travail, etc.) Si certification ACU (tarif nous consulter)

### **Lieu de formation**

**POLE EVA-ADIG / ACTH 15, rue Lucien Sampaix 75010 PARIS** 

Formation réalisée en partenariat avec :

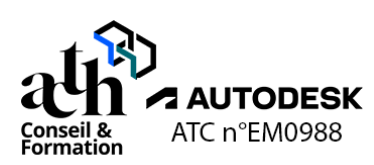

## **Détail du programme : REVIT ARCHITECTURE - PAYSAGE**

**Horaires : 9h00-13h00 / 14h00-17h00 (1h de pause pour le déjeuner) Heures indicatives : Les participants sont invités à ne pas quitter la salle avant la fin de la séance**

## **JOUR 1**

### **Explorer une maquette PROJET**

#### **L'interface du logiciel**

**Ruban et onglets (Onglet Menu application / Onglets métiers / Onglets fonctions) Composants de l'interface utilisateur (Barre de navigation / Arborescence du projet / Barres d'état) Espace dessin (Espace de travail / Étendue)** 

#### **La navigation**

- Navigation dans la maquette avec l'arborescence du projet (Arborescence des vues / Ouvrir des vues / Création de fenêtres)
- Gestion des fenêtres
- Navigation dans une vue avec les outils de navigation (Pan 2D / Orbite 3D / Zoom étendu…)

#### **La sélection**

- Sélection unique (Par clic)
- Sélection multiple (Par cadrage / En fonction des propriétés des objets)

### **L'arborescence du projet / Les vues**

- Présentation du contenu (Organisation de l'arborescence / Types de vues)
- Vues en coupe (Création / Paramétrage)
- Vues en élévation (Création / Paramétrage)
- Vues 3D caméra et vues 3D par défaut (Création / Paramétrage)

**Pôle de formation EVA aDig**  15 rue Lucien Sampaix, 75010 PARIS

01 40 34 15 23 - contact@poleformation-idf.org - www.poleformation-idf.org N°SIRET : 51207099600024 – Code APE : 8559A

« déclaration d'activité enregistrée sous le numéro 11 75 44549 75 auprès du préfet de région d'Ile-de-France, ce numéro ne vaut pas agrément de l'Etat » **2 sur 6** 

### **Présentation des types de maquettes**

### **Présentation générale des types de maquettes**

- Présentation du contenu des maquettes Projet en fonction du mode de découpage spécifique à chaque projet (Maquettes projet / Maquettes Référence / Maquettes Container / Maquettes d'assemblages)
- Utilisations métiers et intérêts de ces maquettes

## **Présentation des types de maquettes de l'agence**

- Maquette ARChi (Bâtiment)
- Maquette SAS (Container)
- Maquette PAYsage (Aménagements)
- Maquette SITe (Topographie / Environnement du projet)

## **Production collaborative / Mise en place de la maquette PAYsage**

## **Généralités / Présentation des principes du travail collaboratif**

- Modes d'organisation du travail collaboratif
- Modes de découpage d'un projet (Par zones / Par types d'aménagement…)

## **Mise en place des modèles**

- Création d'un modèle central (Étapes / Paramétrages)
- Création d'un modèle local (Étapes / Paramétrages / Ouverture partielle)

## **Le travail collaboratif depuis un fichier local**

- Paramétrages de chaque utilisateur (Sous-projet actif / Paramétrages de l'affichage)
- Synchronisation des données des utilisateurs (Synchroniser / Recharger les données)
- Requêtes entre les utilisateurs

## **Sauvegarde d'un fichier pour archivage / pour diffusion**

- Archivage avec la commande « Détacher du fichier central » (Étapes / Paramétrages)
- Archivage avec la commande « e-transmit » (Étapes / Paramétrages)
- Nettoyage du fichier avant diffusion (Purger la bibliothèque / Supprimer les vues)

# **JOUR 2**

## **Initialisation / Mise en place du projet**

## **Généralités / Les données d'entrée d'une maquette**

- Données d'entrée DWG : Présentation de la préparation des données d'entrée DWG depuis Autocad (Découpage des fichiers / Nomenclature des fichiers / Checklist pour le nettoyage des fichiers)
- Extraction des données CSV depuis un fichier DWG
- Données d'entrée RVT (Maquettes ARC / SAS)
- Données d'entrée IFC

## **Les données d'entrée du projet / Création de la maquette SAS**

- Insertion des fonds de plans DWG (Paramétrage)
- Mise en place du géoréférencement / Paramétrage de l'emplacement du projet
- Paramétrage de l'altimétrie NGF
- Gestion des liens de la maquette depuis le gestionnaire des liens (Décharger / Recharger depuis / Recharger / Supprimer)
- Gestion des liens dans la vue depuis les propriétés de la vue (Masquer des calques / Visibilité du lien / Demi-teinte du lien / Graphismes des calques)

## **Insertion des données d'entrée dans la maquette PAYsage**

- Insertion de la maquette SAS / Mise en place du géoréférencement
- Insertion de la maquette ARC
- Gestion des liens de la maquette depuis le gestionnaire des liens (Décharger / Recharger depuis / Recharger / Supprimer)
- Gestion des liens dans la vue depuis les propriétés de la vue (Masquer des calques / Visibilité du lien / Demi-teinte du lien / Graphismes des calques)

## **Les vues du projet**

**Pôle de formation EVA aDig**  15 rue Lucien Sampaix, 75010 PARIS 01 40 34 15 23 - contact@poleformation-idf.org - www.poleformation-idf.org N°SIRET : 51207099600024 – Code APE : 8559A « déclaration d'activité enregistrée sous le numéro 11 75 44549 75 auprès du préfet de région d'Ile-de-France, ce numéro ne vaut pas agrément de l'Etat » **3 sur 6**  Mise à jour du 08/04/2024

- Création des vues plans masse, coupes, plans de repérage, 3D (Nom / Paramétrages)
- Classement des vues dans l'arborescence du projet

### **Les zones de définition**

- Création et paramétrage d'une zone de définition (Nomenclature / Orientation par rapport au projet / Étendue)
- Application d'une zone de définition à une ou plusieurs vues de la maquette

### **Modélisation du site / Mise en place de la maquette SITe**

### **La modélisation du terrain**

- Création d'une surface topographique à partir d'un fichier CSV
- Création d'une surface topographique à partir d'un fichier DWG de points altimétriques
- Création d'une surface topographique à partir d'un fichier DWG de courbes altimétriques
- Création d'une surface topographique in situ
- Outils de modification de la surface topographique (Scinder / Fusionner / Modifier la surface)

### **Les paramétrages**

- Paramétrage des courbes de niveaux et de l'affichage du terrain en coupe
- Affichage des altitudes des courbes altimétriques
- Mise en place d'une zone nivelée (pour comparaison entre l'existant et le projet)
- Mise en place de terre-pleins

### **Insertion de la maquette SITe dans la maquette PAYsage**

- Insertion de la maquette SITe
- Gestion des liens

## **JOUR 3**

### **Modélisation des aménagements du projet dans la maquette PAYsage**

### **L'organisation des objets de la maquette**

- Classification des objets
- Familles d'objets
- Propriétés des objets (Propriétés du type / Propriétés de l'occurrence)

### **Les principes de création et de modification d'un objet**

- Création d'un objet / Lancer une commande (Méthode et paramétrage / Menu contextuel / Barre contextuelle / Propriétés)
- Modification d'un objet (Méthode et paramétrage / Menu contextuel / Barre contextuelle / Propriétés)

### **La modélisation des aménagements**

- Les murs (pour murets / emmarchements / gradins / assises)
	- o Création (Murs verticaux / Murs avec fruit)
	- o Paramétrage du type et de l'occurrence
	- o Modification (Coupés avec vides in situ)
	- o Ajout de profils

### Les sols (pour dalles / pleine terre / noues / cheminements) (pour patios de la maquette ARC)

- o Création
- o Paramétrage du type (gestion des couches) et de l'occurrence
- o Modification (Ouvertures / Modification de forme / Traits)
- Les murs-rideaux (pour clôtures)
	- o Création
	- o Paramétrage du type et de l'occurrence
	- o Modification (Modification de la trame / Insertion d'un portail)
	- Les garde-corps (pour bordures / mains courantes)
		- o Création
		- o Paramétrage du type et de l'occurrence
		- o Modification
	- Les composants (pour mobiliers / plantes / arbres / places de stationnement)
		- o Création
		- o Paramétrage du type et de l'occurrence
		- o Modification

**Pôle de formation EVA aDig**  15 rue Lucien Sampaix, 75010 PARIS

01 40 34 15 23 - contact@poleformation-idf.org - www.poleformation-idf.org

N°SIRET : 51207099600024 – Code APE : 8559A

« déclaration d'activité enregistrée sous le numéro 11 75 44549 75 auprès du préfet de région d'Ile-de-France, ce numéro ne vaut pas agrément de l'Etat » **4 sur 6** 

Paramétrage des matériaux (Création / Paramétrage)

## **JOUR 4**

### **Personnalisation de la bibliothèque**

### **Création d'une famille d'abri-vélo à partir d'un fichier fabricant SketchUp**

- Choix du Gabarit de famille / Sauvegarde
- Importation / Bonnes pratiques
- Paramétrages

### **Création d'une famille de banc**

- Choix du Gabarit de famille / Sauvegarde
- Création de formes 3D
- Mise en place de paramètres (dimensionnels / matériaux)

### **Gestion du projet**

### **Les paramètres partagés**

Compléter les valeurs pour les paramètres partagés inclus dans le gabarit de projet de l'agence

### **La gestion des superficies avec les Pièces (Locaux vélos / Abri vélos / Stationnements)**

- Créer des Pièces (Séparateurs de pièces / Pièces)
	- **Etiqueter**
- **Renseigner**

### **La gestion des superficies avec les Surfaces (Plans de plantations)**

- Créer des Surfaces (Séparations de surfaces / Surfaces)
- **Etiqueter**
- **Renseigner**

### **L'extraction de données sous forme de tableaux**

- Création d'une vue nomenclature
- Paramétrage

#### **La mise en place de variantes**

- Mise en place des Jeux de variantes / Variantes
- Modélisation des objets / Affectation à chaque variante
- Modifications (Ajouter au jeu / Choisir pour modifier)
- Choix de la variante principale

## **JOUR 5**

### **Livrables**

#### **La documentation du projet**

- Création de vues (Plan masse / Plans de repérage / Détails / Vues de dessin)
	- Mise en place des annotations
		-
		- o Lignes de détail<br>o Zones de remnli Zones de remplissage
		- o Composants de détail
		- o Cotations (Cotes alignées / Cotes d'inclinaison)
		- o Etiquettes
	- Création de motifs de remplissage sur mesure avec le plugin PyRevit
	- Gestion des nuages de révision (Suivi des modifications)
		- o Mise en place
		- o Gestion
	- Insérer des éléments 2D à partir d'un autre fichier

**Pôle de formation EVA aDig** 

15 rue Lucien Sampaix, 75010 PARIS 01 40 34 15 23 - contact@poleformation-idf.org - www.poleformation-idf.org

N°SIRET : 51207099600024 – Code APE : 8559A

« déclaration d'activité enregistrée sous le numéro 11 75 44549 75 auprès du préfet de région d'Ile-de-France, ce numéro ne vaut pas agrément de l'Etat » **5 sur 6** 

### **La gestion des graphismes**

- Les filtres de vues
- Les gabarits de vues

### **L'édition de livrables**

- Mise en page
	- o Création de feuilles / Choix du cartouche
	- o Placement des vues dans les feuilles
	- o Renseignement des cartouches
	- Impression en format PDF

### **Les exports multiformats**

- Exportation en format DWG
- Exportation en format IFC
- Exportation en format FBX

### **Contrôle de connaissances**

**Certifications :** (voir livret des certifications disponible sur notre site)

## **1- PCIE ICDL CAO 3D sur REVIT**

Cette certification est réservée à nos stagiaires qui devront la passer au terme de leur parcours, après la formation (la date vous sera précisée), parce qu'ils sollicitent une prise en charge au titre de leur CPF ou de la part de France Travail. Pour eux, le passage est **OBLIGATOIRE**. Elle sera aussi accessible aux autres en supplément (100 euros HT pour nos stagiaires uniquement).

Elle est composée d'un test en français de 36 questions sur 35 minutes. Pour obtenir sa validation, 75% de bonnes réponses minimum sont nécessaires. Un accès à une ressource « atelier PCIE ICDL » permettra de découvrir le contexte de l'examen et la typologie des questions et réponses. Cette préparation prendra au minimum 1 heure en dehors de la durée de la formation. Cela permettra de se préparer au passage.

Nom de la certification : Utilisation d'un logiciel de CAO 3D (PCIE - ICDL)  $N^{\circ}$  RS = 5191 Nom du certificateur : EURO APTITUDES – ICDL France Date d'enregistrement : 29-05-2020 Date d'échéance de l'enregistrement : 29-05-2025

## **2- ACU (Autodesk Certified User)**

**Pôle de formation EVA aDig**  15 rue Lucien Sampaix, 75010 PARIS

Cette certification sera réservée aux stagiaires qui l'auront choisie en supplément (150 euros HT pour nos stagiaires uniquement). Un atelier ACU d'environ 1 heure sera organisé en distanciel synchrone animé par un intervenant, pour bien appréhender les ressources mises à disposition. Elle est composée d'un test en anglais de 30 questions sur 50 minutes ; 700 points sur 1000 pour réussir. Elle sera organisée en dehors de la formation.